## Pseudo ou mot de passe oublié ?

Lorsque vous accédez au site [https://randonneesvelo.be](https://randonneesvelo.be/), vous obtenez l'écran suivant :

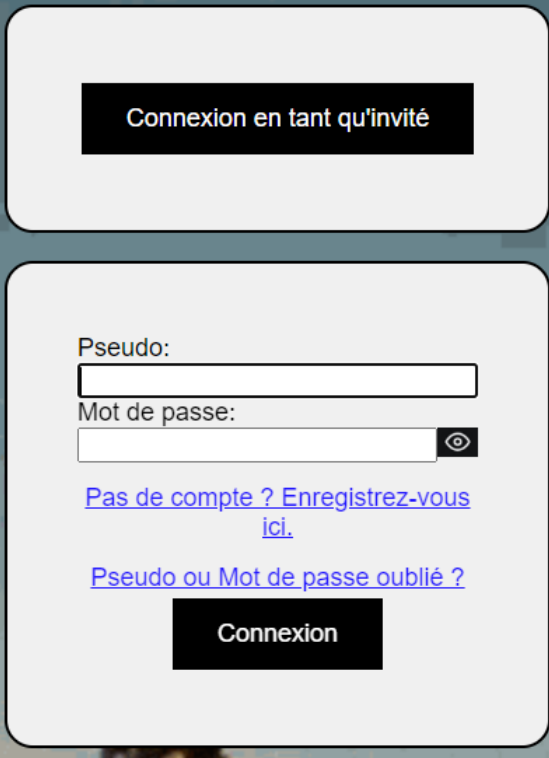

Si vous avez oublié votre pseudo et/ou votre mot de passe, cliquez sur « Pseudo ou Mot de passe oublié ? ».

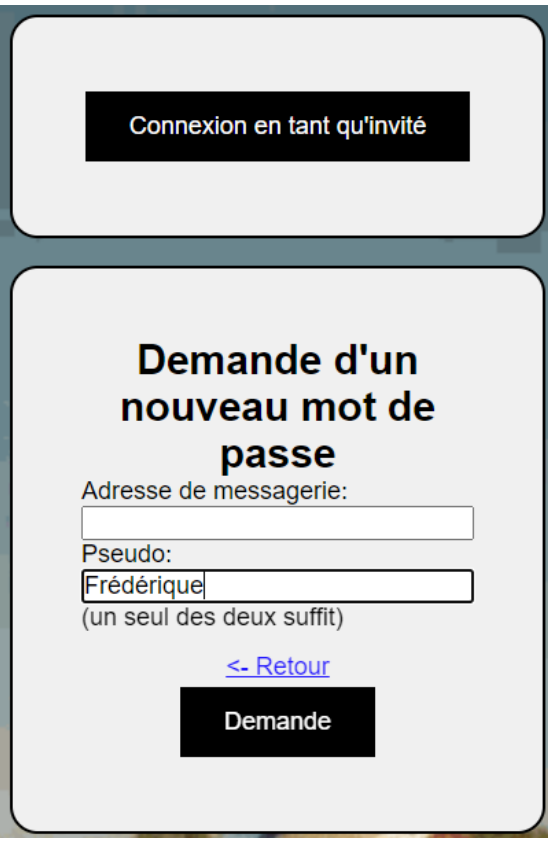

Vous introduisez ensuite votre adresse de messagerie ou votre pseudo si vous le connaissez.

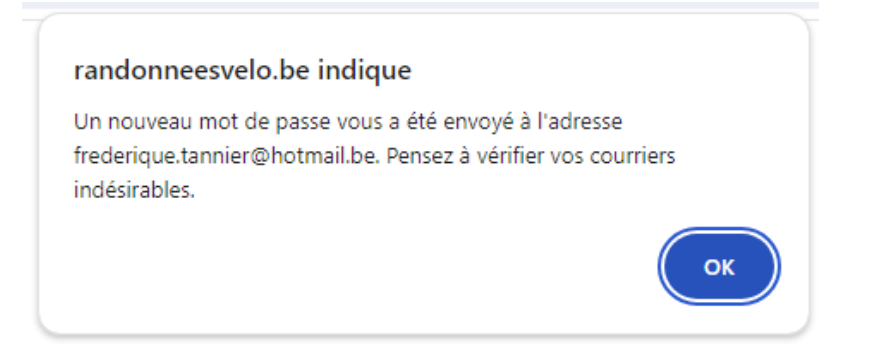

Le site vous indique qu'un nouveau mot de passe vous a été envoyé.

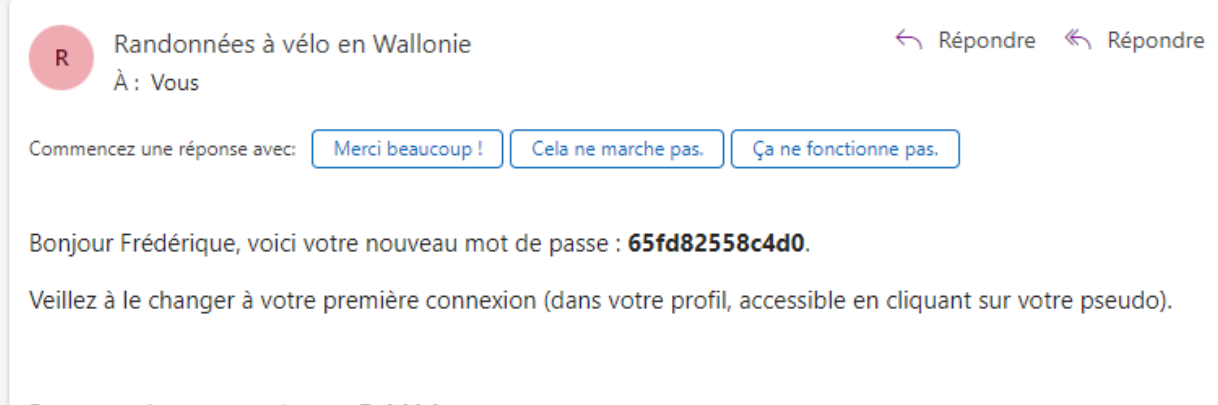

Pour rappel votre pseudo est : Frédérique.

Votre pseudo ainsi que le nouveau mot de passe sont repris dans le message.

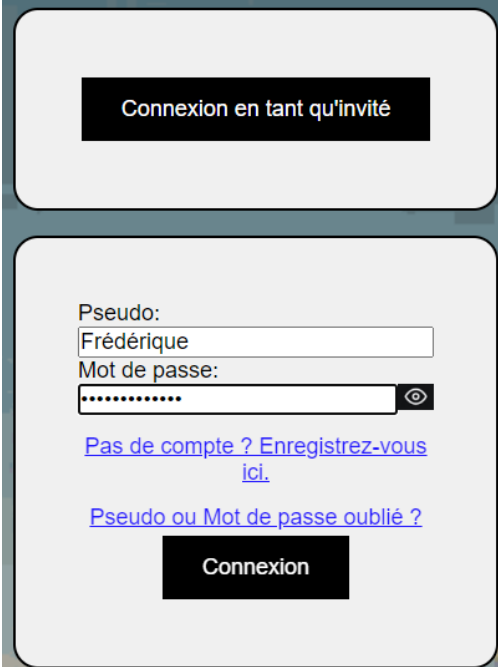

Vous utilisez ces deux informations pour vous connecter.

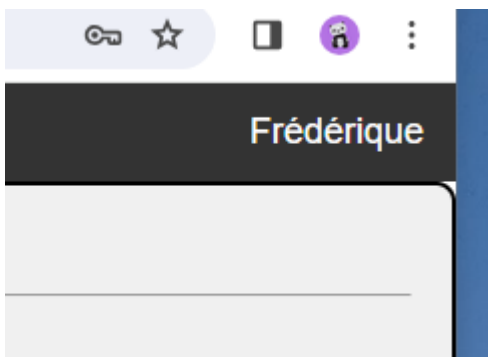

## iée. Il se peut que le

Vous pouvez cliquer sur votre pseudo, en haut à droite de la page pour accéder à vos données personnelles.

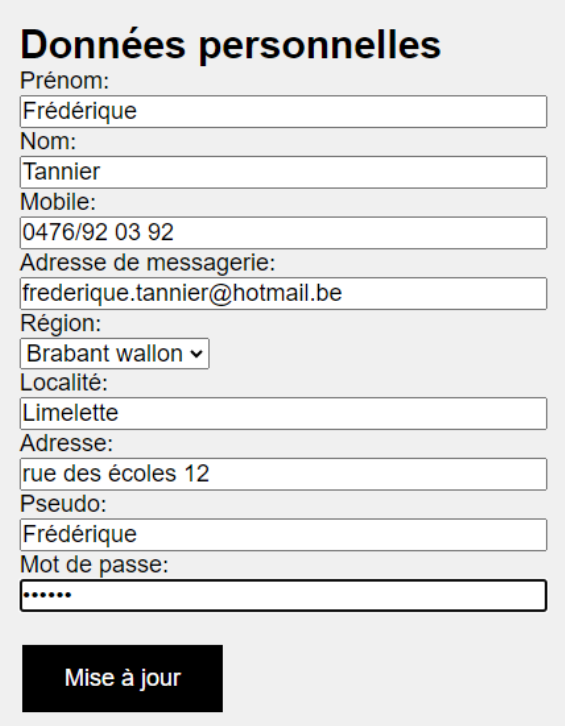

Sur cette page, vous pouvez changer votre mot de passe. N'oubliez pas de cliquer sur le bouton 'Mise à jour'.

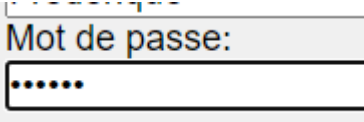